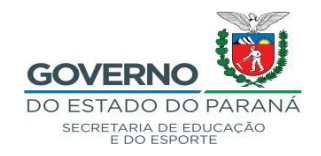

## **ANEXO I TUTORIAL – CADASTRO – CENTRAL DE SEGURANÇA**

\* Entrar no navegador Mozila – no link: [www.eprotocolo.pr.gov.br](http://www.eprotocolo.pr.gov.br/)

OBS: Ter em mãos os documentos pessoais – RG/PR – CPF – E-mail – Telefone Celular.

Preencher os dados corretamente.

Não utilizar telefone celular e e-mails de terceiros, pois a Central de Segurança alerta divergência de dados.

No primeiro acesso poderá aparecer: Alerta: Potencial risco de segurança à frente

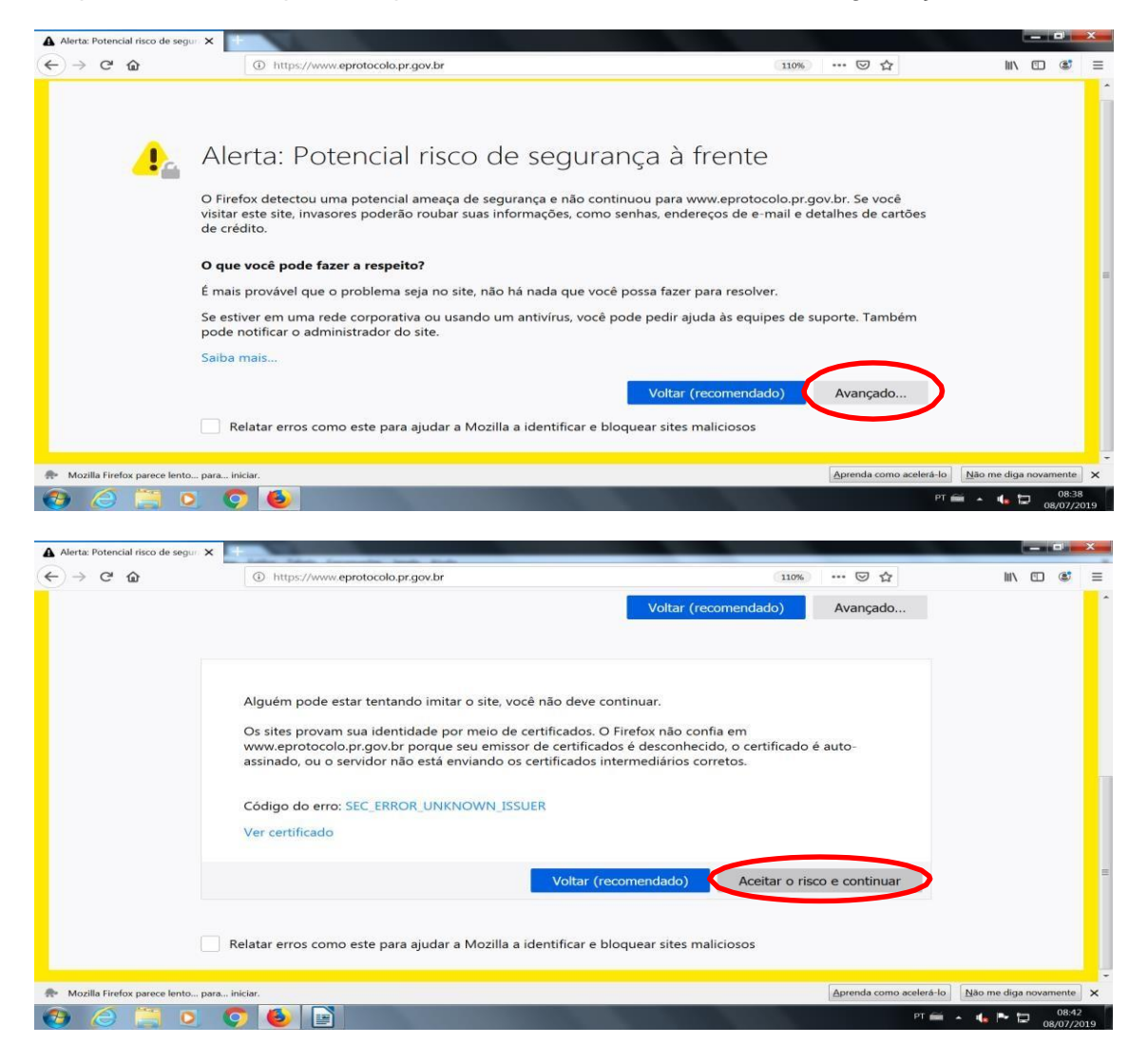

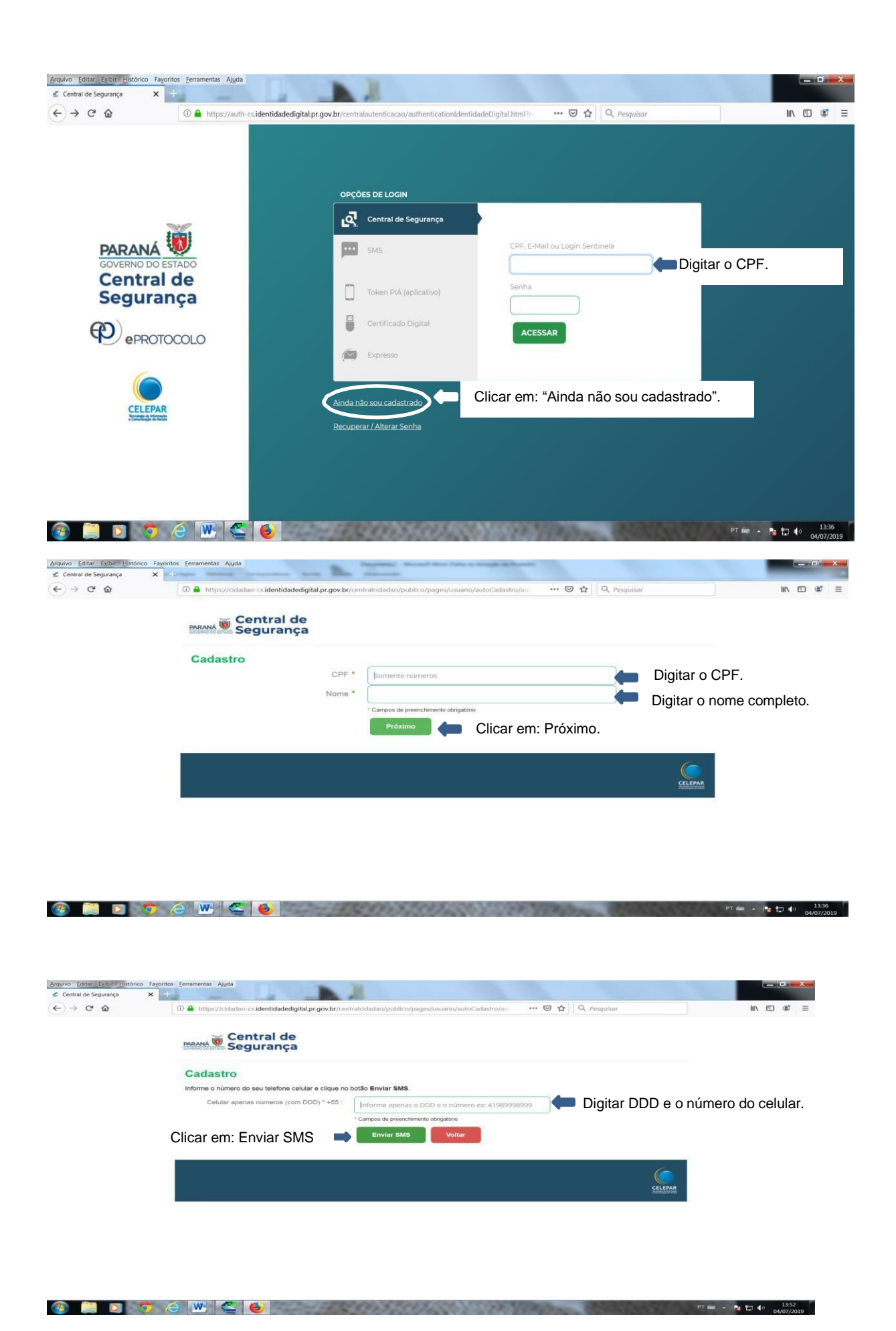

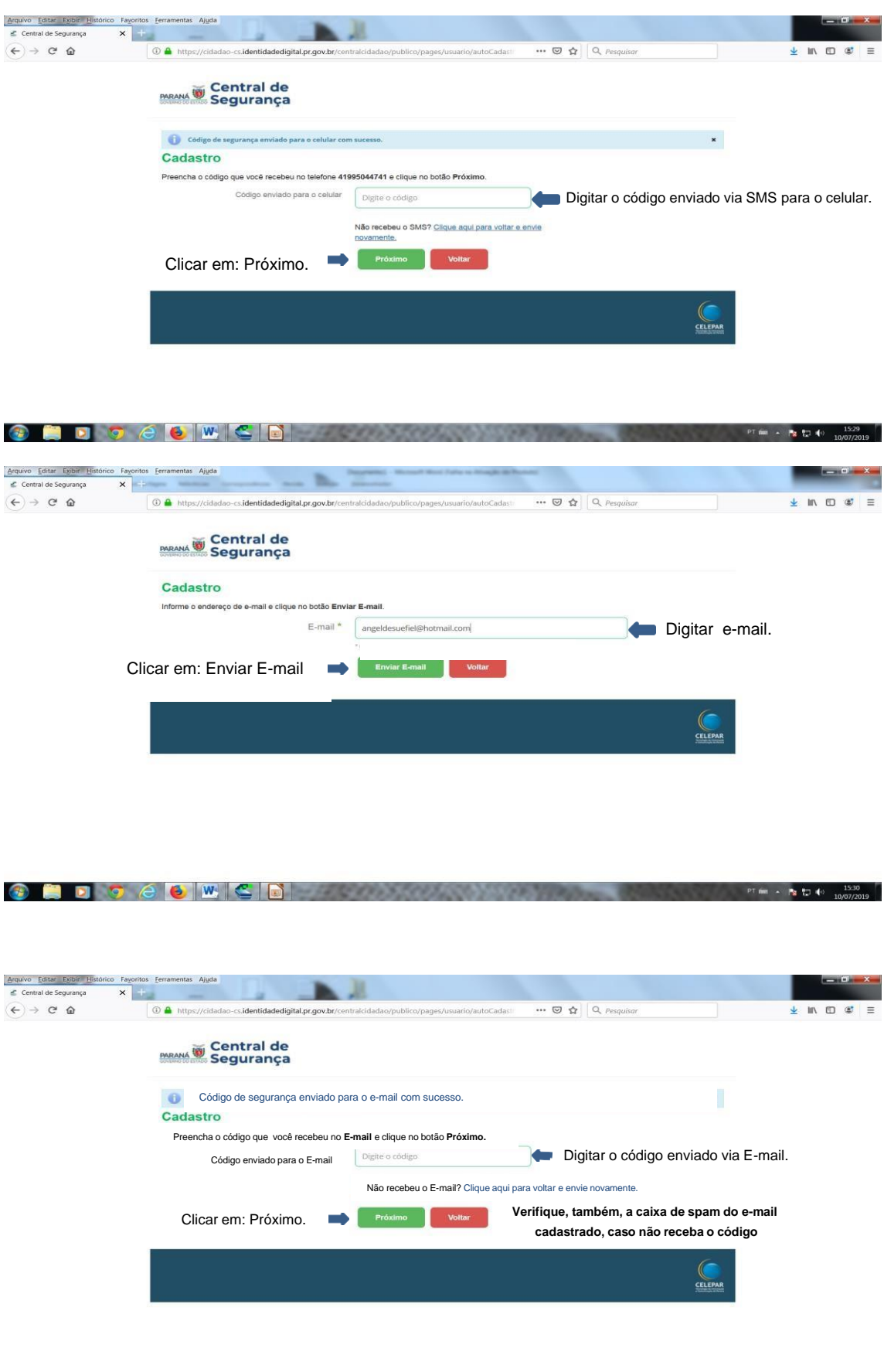

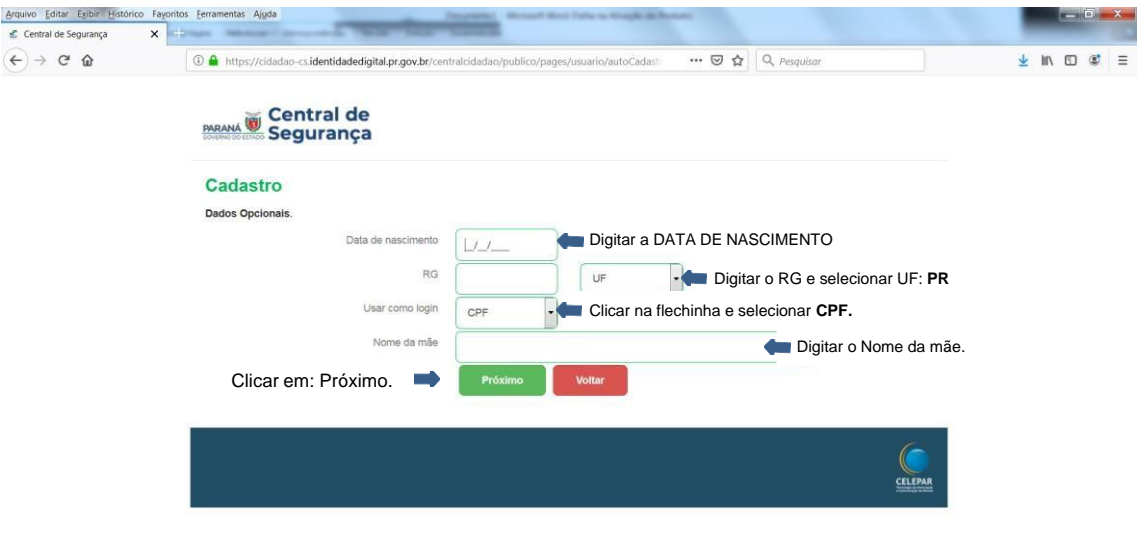

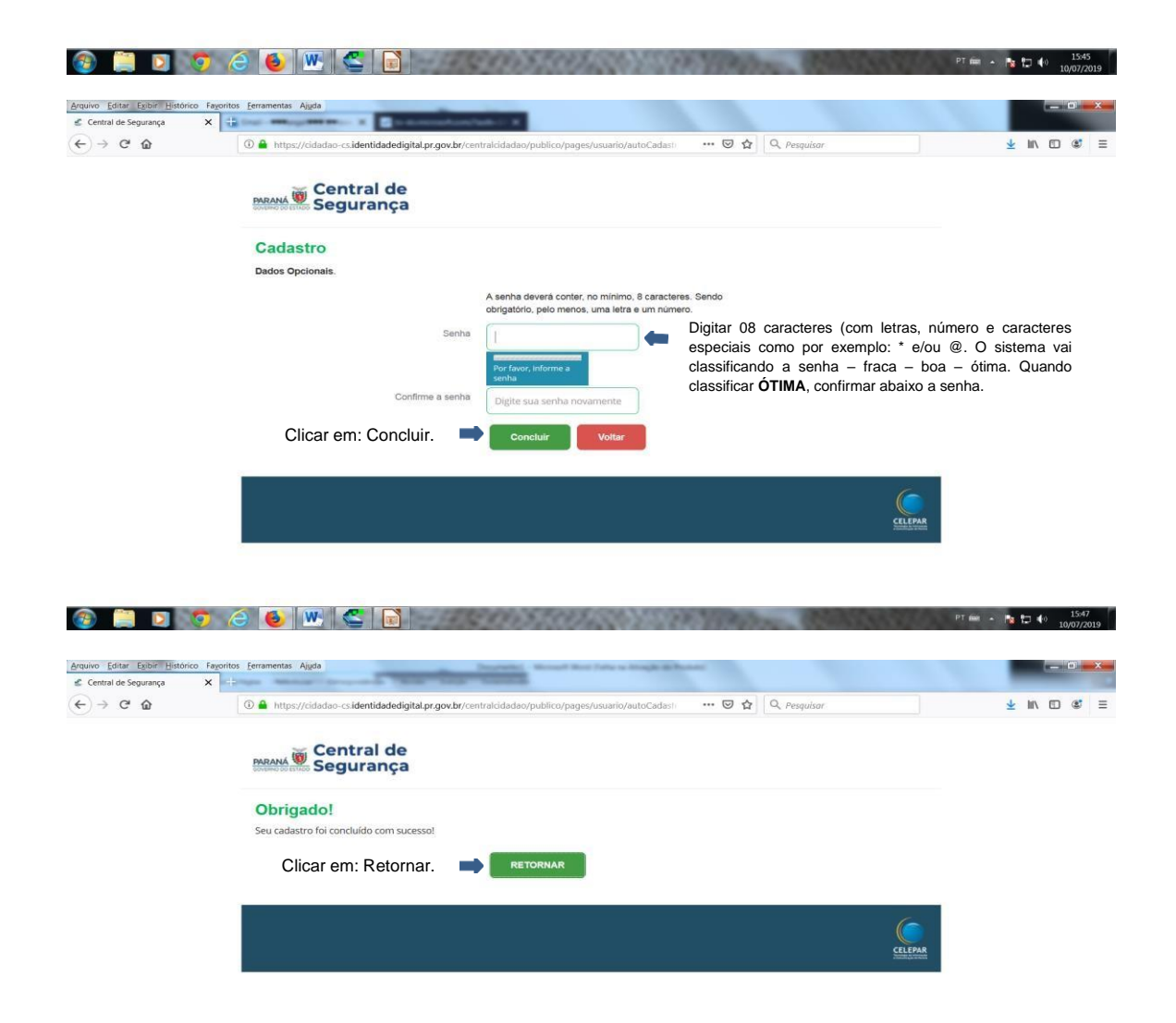

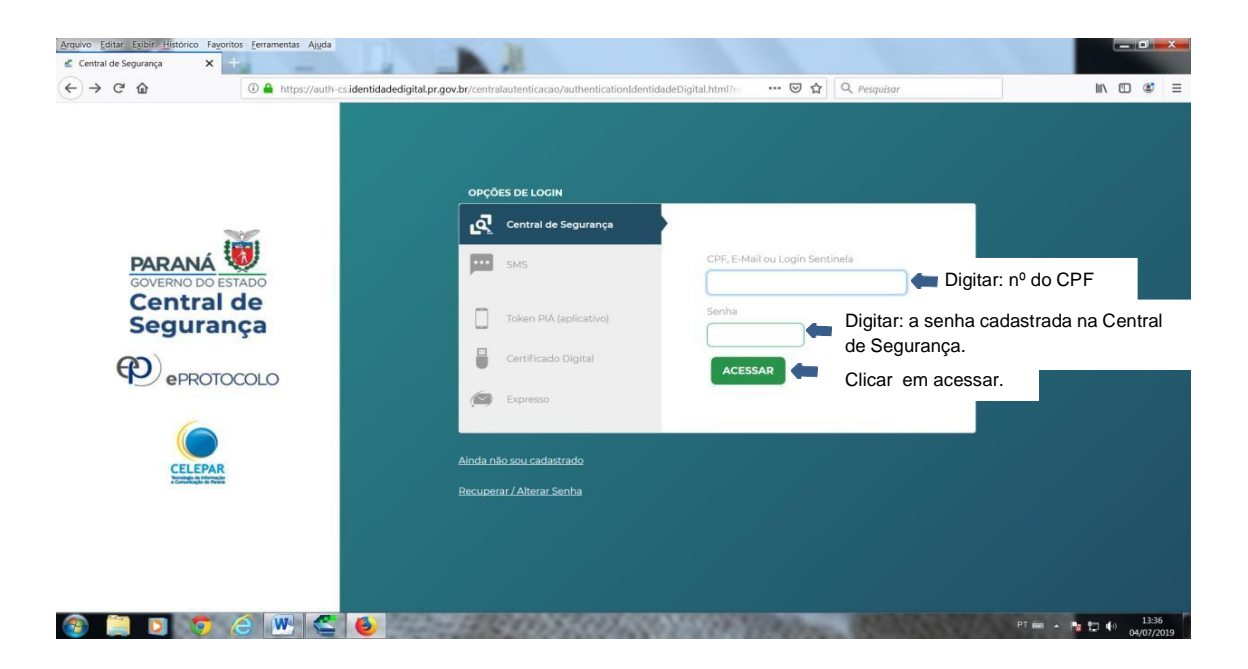